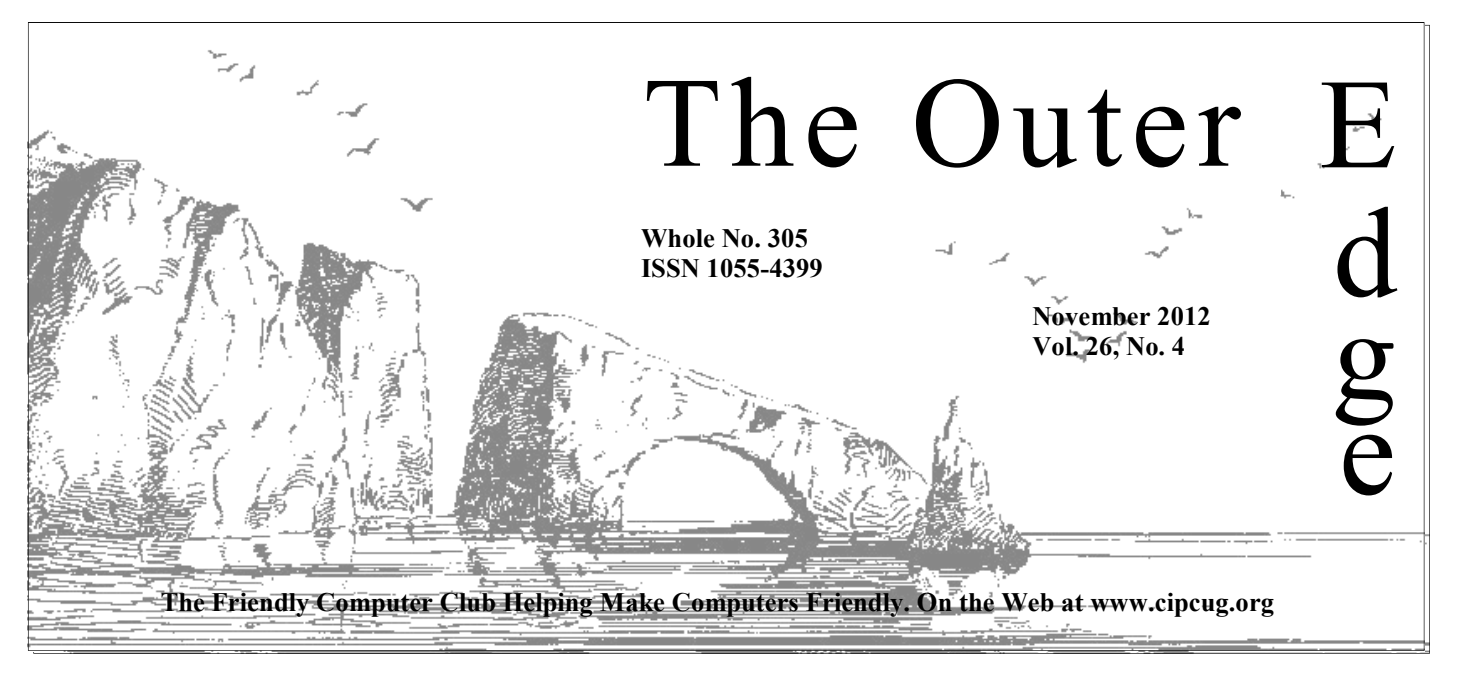

### <del>★★★★★★★★★★★★★★★★★★★★★★</del>★

Attendance at the October general meeting: **56 members and guests. We welcome one new member.** 

### **To Contact CIPCUG**

The Outer Edge......................805-485-7121 General Information………...805-289-3960 Mailing Address...P.O. Box 51354, Oxnard, CA 93031-1354 On the Web: cipcug.org On Facebook: Facebook.com/groups/cipcug

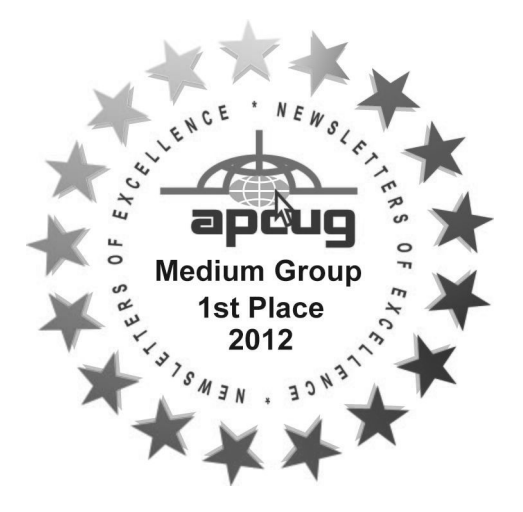

## COMMAND.COM

**By Jim Brown, President**  *"Promoting the Harmony of Computer Education, and Camaraderie"* 

For those of you who have signed on to Facebook, our editor sent a small questionnaire or survey to help your board understand what programs or instructional sessions would be of interest to you. I hope you take the time t small questionnaire or survey to help your board understand what programs or instructional sessions would be of interest to you. I hope you take the time to send your responses to your board via

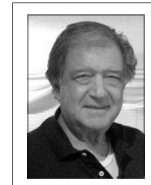

tives of programs or hardware to come to meetings simply because of the many ways of communication other than coming in person to a meeting. However, we are trying our best to make meetings as interesting and compelling as we can.

**Brown** 

 For our November meeting we will continue to explain and demonstrate the new Microsoft operating system, Windows 8. As I read about this completely new system, I feel that Microsoft is on to something which has the potential of causing

big changes in the PC world. Be sure to attend and learn.

Remember that the November and December meetings are held on the THIRD Saturday of the month.

Wishing all of you a Happy Thanksgiving

*(For the text of the survey, see page 11. — Editor)*

### **Page 2** November 2012

# **Root Directory Channel Islands PC Users Group**

### **CIPCUG NEWS**

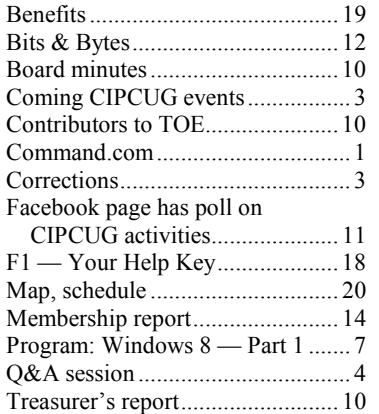

### **GENERAL**

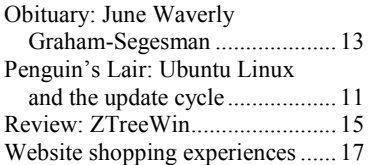

### **ADVERTISEMENTS**

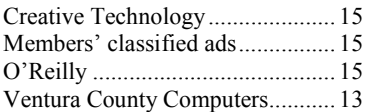

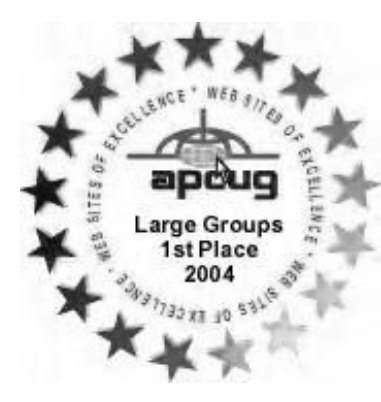

**2006** Southwest User Group Conference: second place in both the newsletter and Web site contests.

**2011** APCUG first place in the newsletter contest (medium groups).

## **PC Users Group CIPCUG mailing address: P.O. Box 51354, Oxnard, CA 93031-1354**

### *Executive Committee*

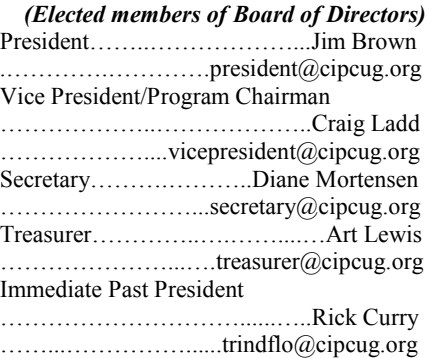

#### *(Appointed members of Board of Directors)*

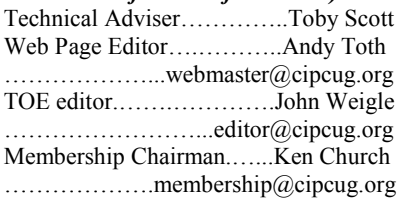

### *Ex-officio members of Board of Directors*

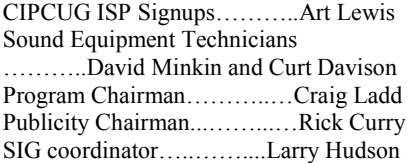

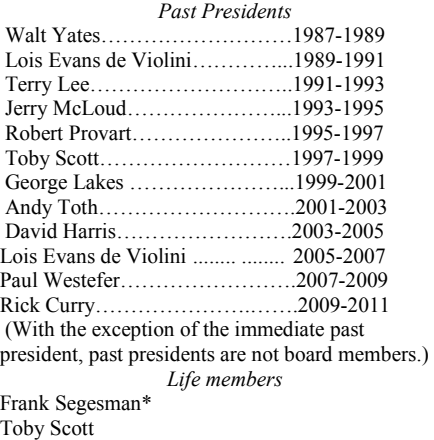

Lois Evans de Violini Art Lewis Helen Long \*Deceased

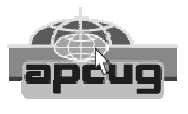

### **CIPCUG is a member of APCUG, The Association of PC Users Groups**

### **The Outer Edge**

Editor……………………..John Weigle P.O. Box 6536, Ventura CA 93006

485-7121……….jweigle@vcnet.com *The Outer Edge* is published monthly by Channel Islands PC Users Group (CIPCUG), P.O. Box 51354, Oxnard, Calif. 93031-1354. an independent, nonprofit corporation. Contents of *The Outer Edge* copyright 2001 © by Channel Islands PC Users Group.

 Permission for reproduction in whole or in part is granted to other computer user groups for internal nonprofit use provided credit is given to *The Outer Edge* and the authors of the reproduced material. All other reproduction is prohibited without prior written consent of Channel Islands PC Users Group.

**Opinions expressed in this journal are solely those of the authors or contributors, and do not necessarily represent those of Channel Islands PC Users Group, its officers or membership as a whole.** The information provided is believed to be correct and useful; however, no warranty, express or implied, is made by Channel Islands PC Users Group, its officers, editorial staff or contributors. This disclaimer extends to all losses, incidental or consequential, resulting from the use or application of the information provided.

 Channel Islands PC Users Group does not endorse or recommend any specific hardware or software products, dealers, distributors or manufacturers. All trademarked or registered trademarked names are acknowledged to be the property of their respective owners, and are used for editorial purposes only.

### *Advertising in The Outer Edge*

Advertising is accepted for computer-related materials, businesses and services only. Rates are for Camera-Ready copy (clear, clean black and white masters). Typesetting and graphics are available at an additional fee.

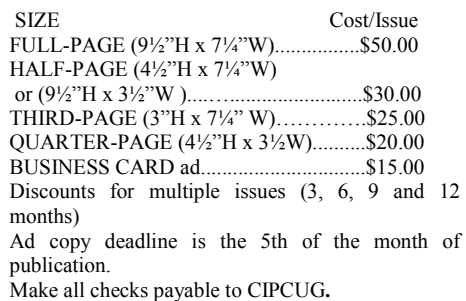

Members' classified ads are free but are limited to 105 characters, including spaces.

# **Corrections**

Gremlins caught up with us in the last issue, resulting in several embarrassing typos and omissions in the report on the 25h Anniversary Event.

In the list of awards, Kathy Slyke should have been Kathy Van Slyke; Bob Burnet should have been Bob Burnett; and Roberrt Provart should have been Robert Provart.

Jim Thornton was omitted from the list of people who received certificates.

Photos of Jessica Scott and Jim Brown receiving their certificates were omitted and appear below.

The editor apologizes for the errors.

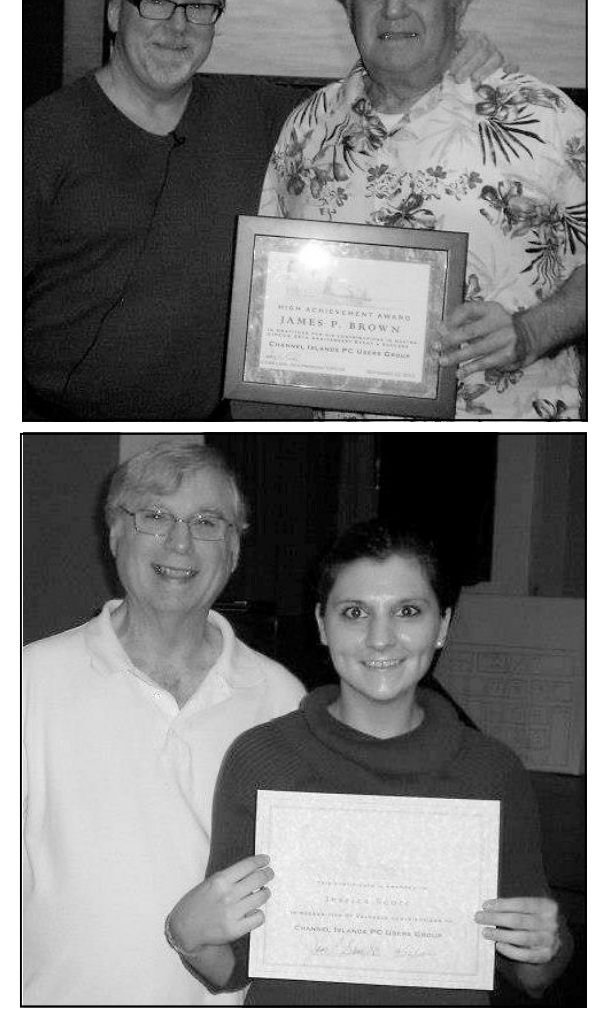

**Photos by Jerry Crocker**  Top, Rick Smith gives Jim Brown his award. Bottom, Craig Ladd presents Jessica Scott's

award.

### Coming events

# **Windows 8 — Part 2 is topic for November**

### **Programs**

Toby Scott and Michael Shalkey will continue their discussion of Windows 8 at the Nov. 17 meeting at the Camarillo Boys & Girls Club, 1500 Temple Ave. (Ponderosa Drive and Temple Avenue), Camarillo (see the map on the last page). The doors will open at 8 a.m. and the program will start at 8:45 a.m. We expect to have both the Internet and Connectivity SIG led by Toby Scott and a Social Media, Alternative Devices SIG (smartphones, tablets, etc.) led by Jessica Scott.

More information about Windows 8 is available at http:// res2.windows.microsoft.com/resbox/en/6.2/main/c41a3f15-615e-4aca-a9a7-dca6fe967005\_31.mp4 and many non-Microsoft sites.

The Dec. 15 program will feature Julie Hanson, Vinpower digital sales and service representative, who will discuss Vinpower's bundled archival media kit, a solution for anyone looking for long-term storage of important digital files. The kit includes a modified external writer drive, connectable to a computer via a USB connection, and a quantity of Vinpower's M-DISC archival media.

*(Continued on page 4)* 

### **Door prizes**

We have two types of raffle tickets: one for prizes offered by the presenter and one for club-provided prizes. The tickets for the presenter's prizes are free and limited to one per member.

The tickets for the club-provided prizes are \$1 each, \$5 for six tickets, \$10 for 13 tickets, \$15 for 20 tickets and \$20 for 27 tickets and are available to anyone. Those who can't stay until the drawing may sign their tickets and give the person selling the tickets a list of the prizes they would like in the order they'd pick them. Winners' prizes will be held until the next meeting.

### **Consignment table**

A consignment table is set up at every meeting. Anyone can buy, but only members can sell.

The club gets 10 percent of the sales price. Sold items must be picked up at the end of the day's meeting.

Any items not picked up will become the property of CIPCUG and will be subject to disposal at the club's discretion.

CIPCUG is not responsible in any way for items bought or sold at the table. Each item is sold as-is unless otherwise stated.

### **Meeting, SIG notices**

If you would like e-mail notices of regular meetings and SIGs, go to www.cipcug.org, where you'll find a link on the home page to sign up. The URL is cipcug.org/listserv.cfm.

**You will need your membership number, which is on the back cover of TOE, to complete the sign-up.** 

# Internet SIG, Q&A **VCC's domain name server company attacked**

numbers, such as 66.134.163.66 (our mail

servers, which can't handle the numbers. Such attacks are usually on large compa-

*the regular Q&A, assisted by Michael*  (Oct. 26). *Shalkey, who also handled the computer duties for both sessions.* 

#### **Internet and networking SIG**

#### **Email problem at VCC**

Q: I just had another odd email experience with my CIPCUG account. I could receive, but not send, email. I restarted the computer, and that seemed to fix the problem.

A: For those of you who use the Ventura County Computers mail server, the Doman Name Server we use suffered a

# **More on coming events ...**

### *(Continued from page 3)*

Keeping backups on optical media is becoming more and more important as it's the safest method of storage. Optical discs are the only medium that cannot be altered or infected with viruses after data have been stored on them. Flash media like USB or hard drives, even with encryption software, can be altered, or infected with viruses or spyware that can compromise the information stored. Also, and even worse for the casual consumer, the data stored can be erased. Cloud storage can be hacked or subject to exposure.

Even traditional DVD or CD media is not completely safe as time and environment could cause saved data to eventually erode and potentially disappear or the disc can become unreadable.

More information about the product can be found at http://runtechmedia.com.

Other meeting dates for this year and next year:

Dec. 15 (**third Saturday**) Jan. 26 Feb. 23 March 23 April 27 May 25 June 22

July 27

Aug. 24 Sept. 28 Oct. 26 Nov. 16 **(third Saturday)** Dec. 21 **(third Saturday)**

### **SIGs**

The Special Interest Groups (SIGs) ules: are sponsored by CIPCUG and led by volunteer club members. They are free to CIPCUG members.

Other than those presented during or just after the regular meeting, the SIGs run from 6:30 to 8:30 p.m. at Ventura County Computers, 2175 Goodyear Ave., Unit 117, Ventura; phone 289-3960. From the 101 Freeway, exit at Telephone, take Telephone south to McGrath, turn left and go one block. Turn right on Goodyear and right again into the second driveway. Unit 117 is the back, right corner of the building.

The pre-meeting SIGs are at 8:45 a.m. at the Boys & Girls Club. The aftermeeting SIG when one occurs is at a location to be announced on the meeting day.

#### **The general schedule:**

Fourth Tuesday: Linux. Fourth Saturday (or the regular

*Unless otherwise noted, Toby Scott*  Distributed Denial of Service attack from nies like Microsoft and Network Soluanswered the questions in the SIG and about 10:30 a.m. to 1 p.m. on Friday tions, but for some reason, hackers went As we've explained before, the Inter-that we use. Companies that are attacked net works with numbers, not words, so analyze the data and start blocking doevery time you type a URL into your mains where the requests are coming browser, it must be translated into a set of from. after the domain name server company

> server). DNS servers keep track of IP attack, mail could come in, but items in addresses. Hackers who want to cripple the queue wouldn't go out. Rebooting such servers use zombie computers seemed to solve the problems for most they've loaded with malware to send a people. If you still can't reach our servflood of requests for information to the ers, it probably means you are infected. When the servers came back up in this

> > *(Continued on page 5)*

meeting day): Social Media SIG (Jessica Scott) and Internet and connectivity SIG (Toby Scott), 8:45 a.m. The location of Michael Shalkey's after-meeting SIG, on days there is one is announced at the meeting.

The November and December sched-

### **November**

**Saturday, Nov. 21:** Pre-meeting SIGs on Social Media and Internet and connectivity at 8:45 a.m..

**Tuesday, Nov. 27:** Linux SIG. Moderator: Bill Wayson. We will be discussing issues, answering questions, and trying to help anyone with a computer problem. At the same time, we'll be dealing with the death and possible resurrection of the CIPCUG PC, which refused to start at October's meeting.

#### **December**

**Tuesday, Dec. 25:** Linux SIG. Moderator: Bill Wayson. Topic TBA. (This is subject to change.)

**Saturday, Dec. 15:** Pre-meeting SIGs on Social Media/Other Devices and Internet and email at 8:45 a.m.

**Be sure to check the calendar on cipcug.org for updates on event programs, dates and times.** 

### *(Continued from page 4)*

### **Indications of a zombie computer**

Q: How would I know if my computer is a zombie?

A: Good anti-virus programs should be able to catch such problems, but sometimes they don't. If you're getting a lot of high CPU use messages when you're not doing anything on the computer or if your router lights are flashing a lot when you're not sending or receiving, those could be clues that you're infected. Router use is not a good indication if you have Ask toolbar, to the software downloads. should passwords to any financial sites. lots of computers, however.

If Norton Antivirus tells you that your CPU use is at 100 percent, you might your browser and change your home each site. have a rootkit.

Michael Shalkey: Kaspersky has TDSSKKiller, which can be found at http://tinyurl.com/653zsu6, and which is a good root kit detector. It takes about 45 seconds to download and a couple of minutes to scan your computer. We use it regularly at the shop.

### **Caught in a loop**

Q: When I try to go on the Internet, I get a message that says I can't get on because of a loop.

A: In programming, a loop keeps going through the same series of steps over and over again. The question here is what's causing it, what's wrong with your network? I can tell you there is a problem, but I can't tell you what it is.

As is true of many computer problems, you don't want to ignore this because it won't just go away. Problems in computers almost never heal themselves.

### **Spybot**

Q: Is Spybot still a good anti-malware tool?

A: It's OK, but its real power is in the advanced tools that most people don't use.

Malwarebytes is still the best, but it's getting harder and harder to find the free version to download. You have to look at the site (http://www.malwarebytes.org/ products/malwarebytes\_free) carefully to find it and not download the paid version by mistake.

Michael Shalkey: Be sure to read all the pages as you install any program. Don't just click OK because lots of companies are adding other things, such as the Email problem at VCC

check.

it anymore.

carefully.

ent color.)

**Email addresses** 

puter through it?

Indications of a zombie computer Caught in a loop Spybot Email addresses Online radio Attacks on other devices Cookies

page. The Java and Flash updates are

but it's adding all kinds of things to its downloads that you don't want. Don't use

We used to recommend Down-

Toby Scott: Java now installs the Ask

Audience: I had a problem with Malwarebytes asking for payment, so I uninstalled it and installed an older version

version, but sometimes it's grayed out. (Someone else said the option is a differ-

Q: If I establish an email address for home, can the bad guys get into my com-

A: Hackers found many email passwords from a hack of Sony PlayStation, which asked users to use their email address as their user name. Many people used their email passwords as the password rather than picking a different one. Hackers got those logins and passwords and posted them on the Net. People would log in to the accounts, change the passwords and then send letters to everyone in the address books asking for money because they had supposedly been mugged and robbed in a foreign country. As a result, many companies started forcing regular password changes. Your email password should be unique, as

from the CIPCUG flash drive.

Ask is not an especially good search en-Other passwords can be variations of a gine, but it will add its own toolbar to basic password with changes specific to

Favorites toolbar in Firefox

**This month's Q&A topics:**  Excel files don't copy properly

Registry checkers Passwords Loading .swf files Email addresses Slow connection

adding other things that you need to un-sites that have suffered password hacks, There have literally been thousands of including Department of Defense sites.

load.com as a good source for software, email account, all he knows for sure is the toolbar if you don't read the instructions If you're using Vista or Widows 7, when If a hacker gets the password to your password to that account. It's possible for computers to be hacked in Starbucks. If you're using XP on a computer you use in Starbucks, you've probably been hacked. you log in you'll be asked what kind of network it is. Be sure to say Public because the computer uses tighter security on public networks.

Toby Scott: You can find the free updating Windows XP. Hackers will find In April 2014, Microsoft will stop ways to break into it and keep writing a variety of viruses using still undiscovered holes. Anti-virus people tell Microsoft when they find holes and what the holes are, but. when Microsoft stops writing updates. any XP machine that goes online is going to be toast.

> Audience: You could use a secure VPN (virtual private network) with Hotspot Shield (http:// www.hotspotshield.com).

> A: Yes, VPNs are an excellent way of keeping your communication private.

> Audience: My AARP laptop running XP was upgraded to 1.5 Gigs of memory, and Windows 7 was installed. It seems to be working fine.

> Toby Scott: The Windows 7 upgrade costs about \$150 per copy. If you'd rather have Windows 8, you can upgrade for \$40 until January. (For more on Windows 8, see the report on the October program

### **Internet SIG**

starting on page 7.) *(Continued from page 5)* 

#### **Online radio**

Q: Can I get a virus listening to online radio like Pandora?

other online radio sites that will try to put viruses on your computer. Spotify is also **Cookies**  safe. But we have had clients who got malware along with their online radio regularly. Why do I get mixed reports and subscription. Stick with reputable companies.

Q: The local paper's computer guru said don't download anything free.

A: Mostly that's true, but a big exception is open source software. Open source on computers that are specific to the ads, means the software and the source code are free and can be downloaded, revised and recompiled. Many companies customize open source software in perfectly legitimate ways. Sourceforge (http:// sourceforge.net) and some other download sites won't let people post programs is ad personalization. Companies want with viruses. The worst that will happen is that you'll get the Ask toolbar if you and knowing sites you visit gives them don't read everything before clicking OK. some clues. The New York Times had

ware.

#### **Attacks on other devices**

Q: Are the public Wi-Fi issues the same for smartphones?

A: Yes. With all the devices (iPads, Androids, smartphones and more), the hackers look for what's common about them. The answers are Flash, Java and Acrobat Reader. Ninety-something percent of today's viruses target those common programs.

Michael Shalkey: You don't get floppies with viruses on them anymore. You get the viruses on infected websites.

Toby Scott: Anything you do that makes computers more useable makes them less secure.

Q: What's the best anti-virus for such devices?

A: I don't have any recommendations yet. It's still too early. They are apps written by people you don't know yet. When I was a sysop on CompuServe, there were similar problems. It was the early days of computing, and the good developers of anti-virus programs hadn't risen to the surface yet. That's the stage we're in now

### CIPCUG news and events

with the other devices, but the best programs will rise to the top as times goes on.

A: Pandora is reputable, but there are jump through hoops to do what she needs Jessica found one program for her Android, but it's quirky and she has to to do.

Q: I run Norton Antivirus and Spybot actions on cookies?

A: Cookies are text files. In and of themselves, there's nothing they can do to you. They're inert. People got upset because of ads on websites. Ads put cookies not the site. Companies can track where you go on the Web but not who you are. Privacy advocates expressed concerns, but the companies don't identify you, just an IP address.

Shareware can frequently contain some infected ads on its site, but the viruses. Open source is safer than share-Times wasn't at fault because the ads Michael Shalkey: What's happening you to see ads on things you might buy, come from other servers. I'd much rather see ads for things I'm interested in than random ads for feminine care products.

> Toby Scott: The New York Times hacks were not cookies. The ads put something else on the infected computers.

> Q: Some of us think the government is putting things on our computers to track us. Is that possible?

> A: The government has lots of infrastructure tracking people who go to certain sites and communicate with certain people. They're looking for terrorist cells. The government might get interested in you if you visit such sites, but if you visited a questionable site just once, there's less likelihood.

> The government is probably not putting stuff on your computer. The government recruits its experts from colleges and universities, and those are just the people the government would probably be interested in watching, but they're also the people who could tell they were being tracked. It's security through obscurity.

> Q: How about using the "incognito tunnel" to observe certain sites?

A: You can turn off tracking. The Windows 8 default in Internet Explorer is to not track, and the advertisers are screaming bloody murder. I'll probably turn it back on to see ads for things I might be interested in. Having targeted ads is not the end of the world.

Michael Shalkey: "Incognito mode" doesn't mean websites can't see you. They have to because they send information you've asked for. The "incognito mode" washes cookies at the end of each session. If you're really concerned, use a live distribution of Linux.

Part of the problem is the term "tracking cookies." If they were called "ad personalization cookies," people would be less likely to be so worried.

Toby Scott: You could also use Portable Apps on a flash drive. They run in a Portable Apps sandbox. That doesn't protect you if you use XP and have shared files on.

### **Regular Q&A session**

### **Excel files don't copy properly**

Q: I have Excel 2007. Recently my spreadsheets won't cut and paste data to a new file. I can copy as text, which loses all the formulas, but the data doesn't copy properly. My IT people say my files are corrupted. I can start a new workbook with no problems.

A: How old is the hard drive? (About 11 months.) I would still run a check on the hard drive. Here's what makes me think it is file corruption: You can't copy a file. If you create a new file it copies correctly. That means there's some difference between the old and the new files.

If a bad update prevented the thing from copying over, it would have stopped both of them. Before you start retyping the files, run Chkdsk and see if it can find and fix any problems. If you want to bring it in, we'll look at it.

Michael Shalkey: Are they xls or xlsx files? (I believe they're xls.) You might try saving them to the other format and see if that works. That might be faster than retyping them.

Toby Scott: It's certainly faster than retyping, but you still need to find the problem. Don't let it go.

Program: Windows 8 - Part 1

# **Microsoft's new OS is drastically different**

**By John Weigle** 

# **More on Q&A ...**

*(Continued from page 6)* 

### **Registry checkers**

Q: I went to MajorGeeks.com to **Loading .swf files**  download a program that Michael had do the download, it said I needed to run a registry cleaner. I stopped there and unplugged it.

A: Don't let anybody do a registry website.) clean, not even the ones like CCleaner.

promising things they can't deliver.

Toby Scott: That kind of thing is becoming more common as costs of running Internet sites keeps rising. All those guys, program that is different. even if they're pretty well intended, have to do some things to bring money in.

You can avoid these on MajorGeeks, but Download.com has gotten really bad. It runs another program to install its junk before it lets you download whatever you you want to run. asked for.

Michael Shalkey: I'm using Orbit Downloader for downloads now.

#### **Passwords**

Q: You and others are recommending we use lots of different passwords. Is to be careful that they're in the right there a good program to generate and place. store passwords?

good. Some people still use Roboform. for a website, as does the www (which You can put the programs in the system can also be ww2 or some other number), tray and put hot keys on your user name google is the name of the domain and and password. You open the program com generally indicates the type of site when you start, and when it's open and (commercial, in this case, although not all running you use the hotkeys to paste in sites follow this pattern). The dots after the user names and passwords. Getting www and google are separators. the hotkeys to work will take a little effort. If your computer is hacked, key log-allowed, so some companies and agencies true of KeePass or LastPass.

**j** *john* Weigle *jweigle@vcnet.com* **W W** *juma jweigle@vcnet.com* **W windows** you have ever used," Toby Scott said during the October program, the first of two sessions on Winused," Toby Scott said ing about how bad it is. during the October program, the first of two sessions on Win-

Windows you have ever wards" and has left many techies screamindows 8 is "unlike any dows 8. "It is all upside down and back-

> But many of those who give Mi- *(Continued on page 8)*

I have LastPass on Dropbox and run it the left of the @ sign in an email address from there.

recommended, and before it would let me cle porter at work but could not. My IT Q: I needed to put an .flv file on Orapeople said they had to put it in a wrapper, and you've used that term before. What is a wrapper? (The file is going on a

Michael Shalkey: They're snake oil, program. SWF is a Flash file. You can't A: A wrapper is a program that runs a **Slow connection**  program.

that others use to run things before the least 15 percent of the hard drive to be program you want. Wrappers can change free because the operating system must homepages and do other bad things, too, create temporary files as it performs cerrather than simply running the software tain functions and erase them when it's

#### **Email addresses**

Q: I've noticed that some email ad-**Gmail spam filters**  dresses and URLs have dots in them. What are they for?

A: They're separators, and you have

A: KeePass and LastPass are both www.google.com, the http indicates it's In a URL such as http://

gers can pick up what it types. That's not use first and last names separated by a bar. If you don't see the toolbar, click the In an email address, spaces are not in Firefox. How do I get it back? period (such as toby.scott). Everything to Alt key to restore it.

is a user name; everything to the right describes the site. In a URL, more information sometimes shows the location of a specific file. Companies like Microsoft might have several servers for specific needs, such as msdn.microsoft.com. The msdn points to a server for Microsoft Developer Network.

run it directly because you don't have the quickly to the Web, and one does not. I Michael Shalkey: It's what plays the have a lot of free space on the hard drive. Q: One of my computers connects have to admit that the slow one doesn't

Toby Scott: It's the same procedure swer to the problem. Computers need at A: The lack of free space is the anfinished. If there isn't room to do that easily, the computer will run slowly.

Q: I use Gmail. How do I add messages to the spam filter?

A: Open the email involved. Click on More in the menu, click on Filter messages like these and complete the form showing what you want done. You can also use Report Spam (the exclamation mark icon on the top of the message) to tell Google the message is spam. If it gets enough such reports, Google will treat such messages as spam.

#### **Favorites toolbar in Firefox**

Q: My Favorites toolbar disappeared

A: Go to View > Toolbars > Favorites

#### *(Continued from page 7)*

crosoft's new operating system a chance soften their criticism as they get used to the changes. And the program is an "existence-preservation move by Microsoft," Scott added, because the company has been slow to enter the smartphone and tablet markets but must do so now because the sale of desktop computers continues to slip.

"The shift from XP to Vista is nothing like the change to 8," Scott said.

For many people, smartphones, tablets and similar devices are replacing desktop and laptop computers, and Microsoft is betting that users would like to have a single operating system that runs all their devices and allows easy synchronization of the files on all the devices. Windows 8 will operate everything from servers to phones, he said.

Corporate users are a main target for Windows 8 because IT workers will have much easier jobs if the same operating system is on all devices a company must support, Scott said.

"There are some huge advantages" for consumers, too, because as they buy new devices they won't have to relearn everything for each new device. "You are going to be using some other operating sysyou buy new machines, he said.

The most obvious visual change is the screen you see after logging on. Instead of today's desktop, it shows a batch of prompted lots of complaints, is the disapnew locations. Some of these are live, the other hand, it's easy to find most promeaning that they will change as you get new email, instant messages and Skype calls or visit new Web pages. The live feature can be turned off if a user doesn't keyboard shortcut. "The desktop is going desktop icon to get to the old-style desk-an albatross." top, which has had much of the eye candy removed.

with the user name and password of one easily restore them if they decide not to he said. (Microsoft's recommended miniof their Microsoft accounts (Windows keep Windows 8 or if the upgrade fails, Live, Hotmail, etc.) Doing so automati-Scott said. Those upgrading from Wincally opens the Microsoft accounts. Win-dows 7 or Vista should have no trouble dows 8 integrates a user's contacts list finding drivers for their hardware, but Screen key, which will make a copy of with Mail, People, Calendar, Messenger that does not hold for users of Windows and Send To so users can easily send XP. email and instant messages and make

村  $\hspace{.1cm} \textcircled{\scriptsize{1}}$ dows 8.

Skype calls. Scott's OneNote files, stored if they're infected, can't reach the operaton Microsoft's SkyDrive, are available to ing system or other apps, Scott said. him anyplace he can get on to the Internet tacts list.

Another obvious change, which has grams just by starting to type the probe reached by using the Windows  $+$  D

Microsoft encourages users to log on backup of their hard drives so they can Users who decide to upgrade to Windows 8 should make a complete image

Apps run in their own sandboxes, and,

tem than the 20-year-old Windows" as Microsoft did a "really, really nice job of said, because such clues would be diffitiles, which can be resized and moved to pearance of the standard Start menu. On ing the mouse cursor to the bottom right and no matter what devices he's using. where to find various functions, Scott consolidating that," he said of the con-cult to use on a phone screen. Everything gram's name on the desktop, which can are also faster ways to get to files and Windows 8 offers no visual clues to is done by gestures. The Charm Bar has tiles for Search, Share, Start, Devices, and Settings. It can be accessed by movhand corner of the screen or by using the Windows + C keyboard shortcut. There programs.

want it. You can use Windows + D or the to go away," Scott said. "The desktop is life of XP machines, Scott said that most Asked if Windows 8 would extend the XP machines are older ones that face hardware problems in the not too distant future. Any machine that runs XP acceptably will run Windows 8 acceptably, too, mum system requirements are listed in a sidebar to this report.)

> Windows 8 restores the Ctrl-Print the full monitor screen so it can be pasted into other programs. The Snipping Tool *(Continued on page 9)*

**Courtesy of Toby Scott**  This window of tiles appears after users log in to their computers in Win-

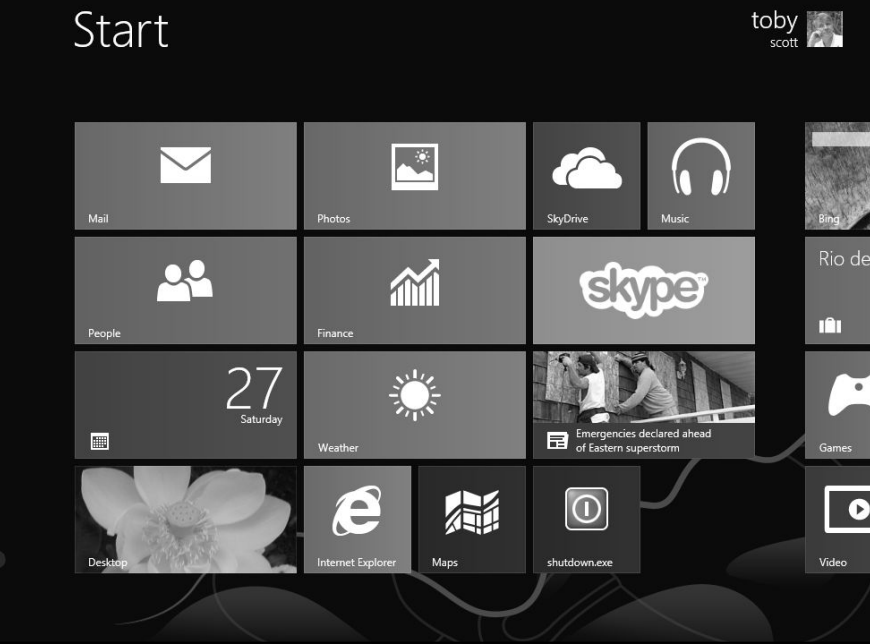

### *(Continued from page 8)*

remains in Windows 8.

Michael Shalkey noted that Windows 8 allows administrators to set quotas for hard drive space for users.

"The operating system is lean, it's fast — once you get used to stuff that you do all the time, it works really slick. It's cool. I am telling you, though, the learning curve will eat your liver," he said. "It's the preconceived notions that kill us. We think it's got to be there, and it's not there. Well, it's got moved. And it's in a logical place if you don't have any preconceived notions. It's in a logical place, but it ain't where you thought it was going to be because you have an illogical preconception."

Applications — programs we're used to using that are installed on our computers, such as Microsoft Office — are going away, Scott said. Apps run off the Start page, are run in a sandbox, and don't interface with the operating system. Apps are smaller and faster than applications, but are generally less powerful than their full-blown counterparts.

Windows 8 for phones will work only on Windows phones, not Androids.

Asked if both Windows 8 and 7 could be run on the same machine, Scott said the operating system. that dual booting is going away, but both systems can be on the same machine, with one running in a virtual drive. An-*http://www.vccomputers.com/programs/* other option is to install the systems on *win8.cfm. They also explain the differ-understanding the differences.*  separate hard drives and choose the boot *ence between Windows 8 and Windows*  drive at each boot.

### **Versions and pricing**

*From http://www.vccomputers.com/ programs/win8.cfm* 

### **Windows 8 Versions**

**Windows 8:** What used to be the Home version. But missing the Media Center. It's an add-on pack.

**Windows 8 Pro:** What used to be the discontinued Ultimate version. In Windows 7 the distinction between Pro and Ultimate was the inclusion of Bitlocker and multi-language support.

**Windows 8 Enterprise:** Essentially for large corporations with site licenses. Features very similar to Pro.

### CIPCUG news and events

### **Minimum requirements**

*From http://windows.microsoft.com/en-US/windows-8/system-requirements* 

If you want to run Windows 8 on your PC, here's what it takes:

**Processor:** 1 gigahertz (GHz) or faster with support for PAE, NX, and SSE2.

**RAM:** 1 gigabyte (GB) (32-bit) or 2 GB (64-bit).

**Hard disk space:** 16 GB (32-bit) or 20 GB (64-bit).

**Graphics card:** Microsoft DirectX 9 graphics device with WDDM driver.

Additional requirements to use certain features:

To use touch, you need a tablet or a monitor that supports multitouch.

To access the Windows Store and download and run apps, you need an active Internet connection and a screen resolution of at least 1024 x 768.

To snap apps, you need a screen resolution of at least 1366 x 768.

Internet access (ISP fees might apply)

Secure boot requires firmware that supports UEFI v2.3.1 Errata B and has the Microsoft Windows Certification Authority in the UEFI signature database.

Some games and programs might require a graphics card compatible with DirectX 10 or higher.

Microsoft account required for some features.

Watching DVDs requires separate playback software.

Windows Media Center license sold separately.

BitLocker To Go requires a USB flash drive (Windows 8 Pro only).

BitLocker requires either Trusted Platform Module (TPM) 1.2 or a USB flash drive (Windows 8 Pro only).

Client Hyper-V requires a 64-bit system with second level address translation (SLAT) capabilities and additional 2 GB of RAM (Windows 8 Pro only).

A TV tuner is required to play and record live TV in Windows Media Center (Windows 8 Pro Pack and Windows 8 Media Center Pack only).

Free Internet TV content varies by geography, some content might require additional fees (Windows 8 Pro Pack and Windows 8 Media Center Pack only).

lets users restore the hard drive to its *cording to a recent Windows Secrets, the* 

*On the Net:* 

Shalkey noted that Push Button Reset *considering a phone or tablet, and, ac-windows-8/upgrade-to-windows-8. Toby's notes for the program are at RT. The information is essential if you're http://windows.microsoft.com/en-US/*

original state or to save data and replace *differences are not clear to many people selling the products. With all the questions, we didn't have time to cover the difference between Windows RT and Windows 8, but do not buy a device without* 

*Windows 8 Compatibility Tool:* 

tem behind the mask.

### **Downloads & Pricing**

All apps can be reached from the apps tile in the interface. No URL is necessary.

Upgrade from Windows 7 to Windows 8 Pro for \$15 if you purchased Win7 between June 2, 2012 and January 31, 2013.

Windows 8 Pro Upgrade: Upgrade from XP, Vista or Windows 7 for

**Windows RT:** Not really Windows \$39.99. You will need a Windows at all. Looks and acts like Windows to Live account. This is a limited time make the user experience homoge-offer and expires Jan. 31. This is a neous, but a different operating sys-download only offer. Disks cost \$14.99 extra.

> **Windows Media Center:** Ignore the upgrade from Windows 8 to Windows 8 Pro. You can get the upgrade for less.

> The normal price for retail copies of Windows 8 Pro is supposed to be \$199.

> With all the deals around now, no one is selling at that price. Who knows after Jan. 31?

# **Minutes of the October board of directors meeting**

### **By Diane Mortensen**

CIPCUG Board of Directors held its monthly meeting on Oct. 27 2012. Members in attendance were Jim Brown, John Weigle, Ken Church, Craig Ladd, Art Lewis, and Helen Long.

The meeting was called to order by President Jim Brown.

**September board minutes:** There was no Board of Directors' meeting in September due to the  $25<sup>th</sup>$  Anniversary event.

**Windows 8 program:** Board members all agreed that the Windows 8 program presented that day by Toby and Michael was so well received, with many questions asked, that a Part 2 Windows 8 program will be given for the Nov. 17 meeting.

**Mortensen** 

**Dec. 15 program:** Craig announced that December's program will feature Julie Hanson, Vinpower digital sales and service representative, who will bring a presentation which sounds like fun and will be informative for us. Vinpower's bundled archival media kit is the perfect solution for any individual looking for long-term storage of important digital files. The bundled kit includes a modified external writer drive, connectable to a computer via a USB connection, as well as a quantity of Vinpower's M-DISC archival media.

**Solid state drive:** Toby indicated that a solid state hard drive for the club's computer is needed. The board approved \$80 for solid state hard drive. Toby also indicated that his company would donate a computer and labor.

**Business cards:** The Board is considering supplying officers with CIPCUG business cards to hand out to prospective people interested in the club.

**Camera club:** Jim Brown mentioned that the Thousand Oakes Camera Club is doing very well. It was his understanding that the camera SIGs are more popular than the club's regular meetings. Jim suggested that CIPCUG start a very basic Photo SIG, such as how to download photos into a computer. A volunteer is needed to lead this group.

**E-mail requests:** There was some discussion about doing a mass e-mailing to club members notifying them of meetings and asking them to share their preferences and suggestions as to what subjects, type of meetings, workshops, etc. they are interested in. Further, what information they are interested in that the club is not currently providing.

There being no further business to discuss, the meeting was adjourned.

## Back up, back up, back up … and test the backup to be sure it worked.

# **Treasurer's report for September 2012**

 **By Art Lewis**   *treasurer@cipcug.org* 

### **9-1-2012 through 9-30-2012**

### **Category Description INFLOWS**

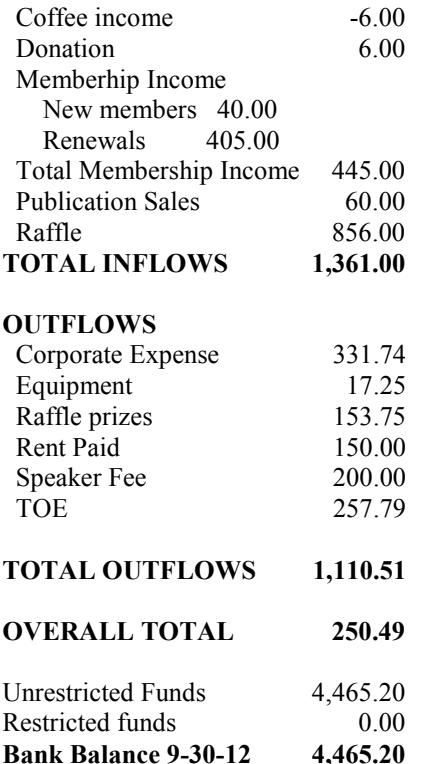

Year to Date Income 2,301.00 Year to Date Expense 2,639.76 Net Year to Date -338.76

*Your name can appear here, too. Share your knowledge with other members by sending an article, letters or computer tips to* 

*editor@cipcug.org.* 

**CIPCUG MEMBERS**  Ken Church Rick Curry Bob de Violini Craig Ladd Art Lewis Helen Long Diane Mortensen Toby Scott

**2012 contributors to The Outer Edge** 

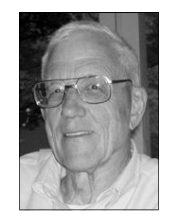

**Lewis** 

Michael Shalkey Rick Smith Andy Toth Jim Thornton Bill Wayson John Weigle

### **OTHERS**

Steve Baer (APCUG) Nancy DeMarte (APCUG) Rick Eblaw (APCUG) Larry Mobbs (APCUG) Leo Notenboom (APCUG) John Somers (APCUG) Judy Taylour (APCUG)

# **Facebook page has poll on members' desires**

**By John Weigle** 

*jweigle@vcnet.com* 

There's a lot of activity on the CIPCUG Facebook page, even though I forgot to plug it in the last issue.<br>Since President Jim Brown mentioned CIPCUG Facebook page, even though I forgot to plug it in the last issue.

this in Command.com, here's the text of my poll — which, as of Sunday, Nov. 4, has had no responses:

"The CIPCUG board is considering a survey of members for ideas on programs and raffle prizes, among other things. Let's start one here, although this group is not large enough to be fully representative.

"1. What types of programs/events would draw you to meetings?

"2. What types of door prizes would make you more likely to buy raffle tickets?

"3. Would you be more likely to attend meetings if they were on a different day and time and/or in a different place? If yes, what day and time would you prefer?

"4. Should we have more social

events (i.e., quarterly potlucks)?

improve CIPCUG?"

As you've probably noticed, CIPCUG isn't growing as fast as it once did, and some members are leaving before the out.) programs start. These are not good signs. The board needs to know what the mem-significant losses. bers want. Some members have offered a number of suggestions — some possible, some not — but it would help if a larger percentage of members would speak up. Comments from those of you who don't tive press Win8 has received? attend meetings are welcome, especially if some change could persuade you to download first. attend.

meeting place and day, start a photo SIG, marks. have better door prizes (whatever is meant by better), have better programs resources in response to Sandy. (again usually with no suggestions of what they'd be), get more publicity, bring vices now come in three sizes. back the annual garage sale, concentrate social media.

"5. Do you have any suggestions to www.facebook.com/groups/cipcug) in-Other postings on the page (https:// clude the following:

> ● A security hint for seniors (it's too good to reveal the punch line. Check it

● Sony, Sharp and Panasonic report

• Microsoft reports that sales of Windows 8 are running higher than Windows 7 for the same number of sales days. Who would have thought it given all the nega-

• 10 Windows 8 apps you should

Some ideas I've heard: change the mark manager software, online book-• Online bookmarks manager, book-

• Google introduces new emergency

● Like Apple, Google's Android de-

more on Windows computers, and con-not, CIPCUG does not necessarily encentrate more on smartphones, tablets and dorse comments made by posters or made similar devices, and concentrate more on in stories, columns or blogs by those It should be obvious, but in case it's whose material is linked to.

# **Ubuntu Linux and the update cycle**

### **By Bill Wayson**

*bwayson@gmail.com* 

update cycle of Ubuntu. If my un-

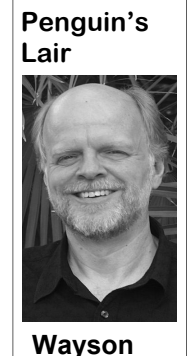

date. I am going to ex-and notebook PCs. plain my understanding

couple of key goals of the project. The ports users, who desires stability, usabil-

Ubuntu is affected by a ment," the user, and he or she who sup-

ITHET SURFAINED TO THE USUAL PROJECT, THE ALT AND SURFAINED THINK IS THE USE THINK I FINALLY understand the ra- which is to create a freely available com-<br>they are responsible for (in this group, I<br>tionale of the various r tionale of the various releases in the plete distribution of an operating system include the individual PC Linux user who derstanding is correct, the logic of it and use and which provides a computing recently available). Ubuntu handles this fect your decision on is this emphasis on usability that has other Linux distributions handle it, such whether or not to move helped make Ubuntu one of the most as Red Hat with its Fedora free distributo the most recent up-popular Linux distributions for desktop tion and its subscription Red Hat Enterof the purpose of each the incompatible goals of two key audi-SUSE Enterprise Linux. Ubuntu releases step of the Ubuntu up-ences for the Ubuntu project: the arche-new versions of its distribution every six date cycle and why the typal "Linux geek," the user who is tech-months in April and October of each Linux SIG members nically savvy, loves to tinker, isn't afraid year. Within this cycle, Ubuntu brands decided to forgo the to deal with problems, and demands the one update every two years as a Long latest release of Ubuntu. latest and (arguably) greatest software Term Support release, or "LTS" for short The update cycle of available; and the enterprise "IT depart-(the last LTS version was 12.04, released first is the mission of the Ubuntu project, ity, and a long time between updates that which is to create a freely available com-they are responsible for (in this group, I and applications that are simple to install also prefers stable software over the most The second project goal is to balance openSUSE distribution and subscription prise Linux, and openSUSE with its free

*(Continued on page 12)* 

# **Next two meetings switch to third Saturday**

#### **By Helen Long**

on't forget that November<br>and December meetings are<br>held on the third Saturday of<br>the month. Be sure you come<br>on Nov. 17, and Dec. 15. and December meetings are held on the third Saturday of the month. Be sure you come on Nov. 17, and Dec. 15.

Toby and Michael scored big with their presentation of Windows 8 in October. There were lots of questions so they will do Windows 8 — Part 2 in Novem-

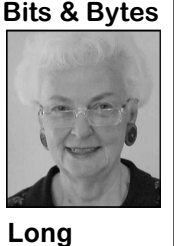

Don't miss this pro-hope you all read it. gram, and write down won't forget them.

read last month's newsletter. There were letters from Bob Bur-

ber. There is a ton of nett (no longer living in Ventura), and information as well as Arline and George Lakes, as well as inter-"how to get a cheaper esting articles on just how the club grew. copy of the program." It was a very interesting newsletter and I

your questions so you hear from Julie Hanson about Circuit Vin I hope that you all media.com. In December, Craig indicated we will Power Digital. Check out http//:runtech

> **Have you run your anti-spyware programs lately?**

# **More on Penguin's Lair ...**

#### *(Continued from page 11)*

rity fixes and update support for five this release so they can start fixing what ment effort of the next upgrade cycle. years after release. The Ubuntu project is wrong and homing in on a supportable releases, including the LTS versions.

pretty similar to the preceding LTS re-included in the release. For this reason, version. lease. So much effort went into trouble-this version often is the most unstable and such, that give the distribution the bug reports from users who, they hope, a computer problem. characteristic look that distinguishes it have discovered every possible problem been a year since the LTS release, the years. And back again we come to a new bwayson@gmail.com. open source software world has released LTS version, which starts the next update

in April of 2012). Each semiannual re-paring for the next LTS release in 12 cally new will be introduced into an LTS lease, except for the LTS releases, is sup- months. So the software gets updated, release. It has been honed to be stable and ported with security fixes and updates for new software is tried, old software is supportable for a long period. After its at least 18 months and targets the Linux dropped, and the distribution tends to get release, the emphasis will be on fixing geek. The LTS version targets the IT de-less stable. The developers hope to re-any issues that are reported post-release partment community, guaranteeing secu- ceive lots of feedback from the users of while looking forward to the developnewer versions, and it is time to start pre-cycle. Very little, if anything, that is radi-

distinguishes itself from other distribu- set of software. The fourth release may releases in the Ubuntu update cycle, users tions by never charging for any of its be the most interesting, and maybe in the can decide on whether or not to upgrade These two goals interact in an inter-the last version in the cycle before the fit in the Linux geek-IT department specesting way that results in each release next LTS release, so whatever is not in-trum. Because most participants in the having different general characteristics. cluded in this version has almost no CIPCUG Linux SIG prefer usability and The LTS release (which we will call the chance of making it into the LTS. Devel-stability over the bleeding edge, they first release in the update cycle), by defi-opers and programmers are jamming to have decided to forgo the upgrade to Ubnition, tends to be vary stable and long-make their programs good enough, and untu 12.10, which was released last Octolasting. The next release in the cycle is sometimes up to the last minute, to be ber, and stick with the most recent LTS Chinese meaning of "interesting." This is at each of them, depending on where they Given the characteristics of the four

shooting and stabilizing the LTS version, version in the cycle. But for the six learn more about Linux and FOSS, come there appears to be a reluctance to mess it months after the fourth release in the cy-to the November CIPCUG Linux SIG up. Rather, a great deal of work goes into cle, the project members work on trouble-meeting at 6:30 p.m. Tuesday the 27th at the artwork — things like the wallpa-shooting and fine-tuning it, preparing the Ventura County Computers in Ventura. pers, themes, login screens, desktop lay-next stable LTS version. The project de-We will be discussing issues, answering out, window decorations, buttons, menus, velopers want maximum feedback and questions, and trying to help anyone with If you have questions or would like to

from other distributions and makes it in all possible circumstances. Whatever with the death and possible resurrection recognizable as Ubuntu. But there isn't a cannot be fixed in the release and made of the CIPCUG PC, which refused to whole lot in it that differs with the con- to just work is a candidate for jettisoning start at October's meeting. If there is tents of the LTS version. The third re-before the LTS is completed. After all, something you would like the Lair or lease in the cycle gets interesting. It has the next LTS will be supported for five Linux SIG to cover, drop me a line at At the same time, we'll be dealing

Until next month, happy computing.

### General news, commentary

# **Obituary: June Waverly Graham-Segesman**

years, of Camarillo went to heaven on Association from 1982 to 1985. Oct. 2, 2012, while in the loving care of her family.

on Sept. 10, 1937, to Clyde Johnson Cortner and Gladys Russell Cortner.

graduating in 1959.

She was active in community sports portive of public education. and loved to play tennis. She was an active member of Island View Tennis Club strength of her family, and left to cherish competitions. She served as president and Florida; Steven Joel Graham of Ventura; *Q&A session. — Editor* 

June Waverly Graham-Segesman, 75 secretary of the Port Hueneme Tennis Timothy Neal Graham of Camarillo; her

She was born in Los Angeles, Calif., from 1963 to 1974. She retired from the olina; and joins in heaven her loving hus-She attended Oxnard High School, at Oxnard Community College. June was 0089 for information. June worked at Ventura High School as the admin for the dean of boys/girls dy Hope Graham of Fairview, North Car-Ventura County Community College band, C. Frank Segesman. District in 2001 after 18 years of service committed to helping students and sup-

June was the backbone and enduring

devoted sister, Linda Lenoff of Los Angeles; her beautiful granddaughter Cassi-

Call (805) 403-1483 or (813) 546-

*Published in Ventura County Star from October 7 to October 17, 2012* 

and the Camarillo Tennis Club and orga-her memories are her three loving sons, *member of CIPCUG and technical advis*nized the club's tournaments and other James Nolan Graham of Madeira Beach, *er for several years, handling the regular Frank Segesman was a founding* 

**Ventura County Computers** 

Fast, Friendly, Humorous Service... Most of the time

# Windows 8 Is Here!

Hope  $&$  Change are in the air. Microsoft is pinning all its hopes on this OS change. hopes on this OS change. Come on by and see if Come on by and see if Hope & Change works Hope & Change works For you. For you.

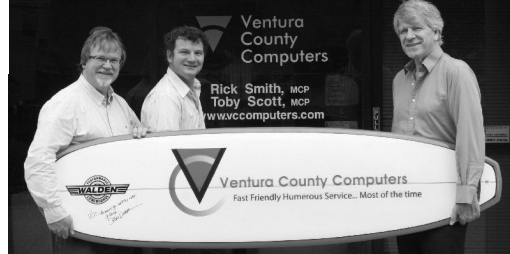

Windows<sup>®</sup>

(805) 289-3960

2175 Goodyear Ave. #117 Ventura 93003

**Beware of messages purportedly from your bank, PayPal or other financial sites asking for personal information, such as your login name, password or Social Security number. They are almost certainly from scammers. If in doubt, go to the site of the institution by typing in a known URL, not by click-**

**ing on the email link, and look for messages there.** 

## Membership report:

# **Is it time to renew?**

**By Ken Church**

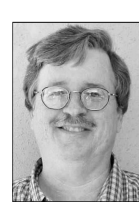

**email address:** *membership@cipcug.org*

Welcome – New member: Irving Bergman

**CHURCH** 

Attendance at the October 2012 general meeting: 56 members and guests (who signed-in)

Total membership: 182

### **MEMBER RENEWAL INFORMATION**

\$30 for single membership, \$35 for two or more family membership.

### **NEW MEMBER INFORMATION**

\$40 first year for single membership, \$55 first year for two or more family membership in same household.

Please send your payment to:

### **CIPCUG MEMBERSHIP P.O. BOX 51354 OXNARD, CA 93031-1354**

Or bring your payment to the sign in table for the Nov. 17, 2012, meeting.

### **September 2012 renewals payment due:**

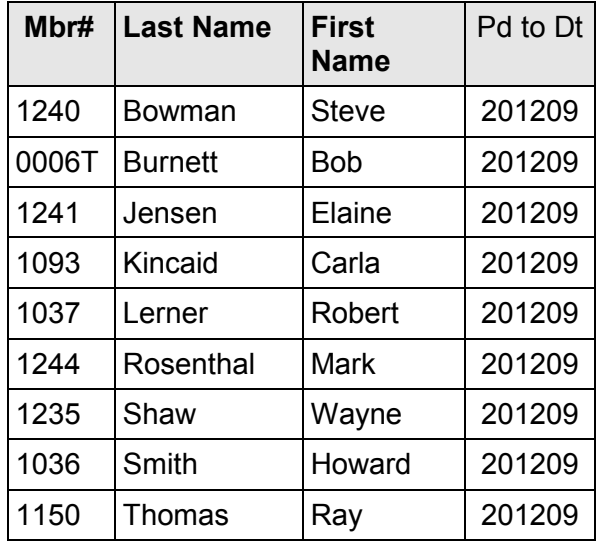

### **October 2012 renewals payment due:**

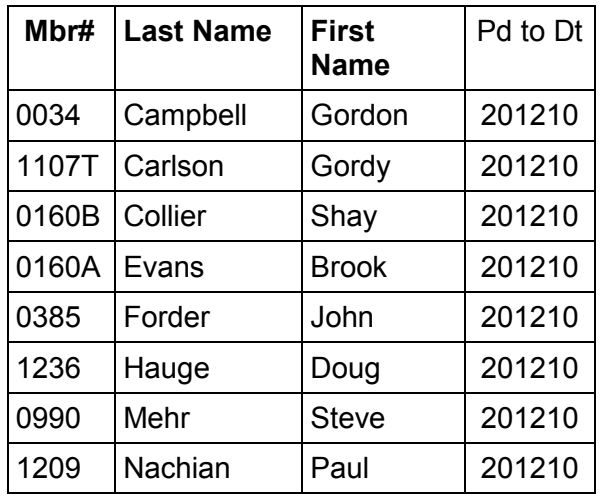

### **November 2012 renewals payment due:**

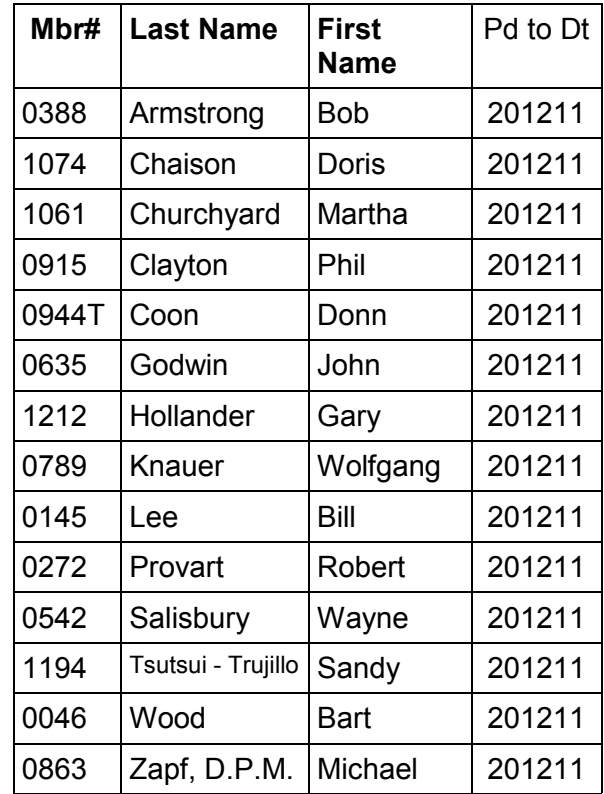

General news, commentary

# **Review: ZTreeWin beats Windows Explorer**

### **By Jim Thornton**

*(jasthorn@gmail.com)* 

'm a longtime user of ZTreeWin, a popular fast and flexible file and directory manager for all versions of Windows. ZTreeWin is popular because it provides many more useful features than Windows Explorer. For example, the opening screen of ZTreeWin is divided into four parts compared to Windows Explorer's, which has only has two parts. The largest part of the ZTreeWin screen is at the upper left side of the screen showing all the directories on your selected drive or other storage device. Below this large screen is a listing of all the files in the selected directory showing the file names, extensions, size, attributes, dates, and times installed or modified. On the right side of the screen is displayed the amount of available space on the drive, and the quantity and size of files in the selected directory. At the bottom of the screen is a list of 26 commands you can select. When you depress the Ctrl key on your keyboard, eight of the previous of more frequently used commands will reappear as well as eight new commands, and when you depress the Alt key, seven of the original commands will reappear again as well as 16 new ones. The total commands are 50, which is many more than Windows Explorer has.

ZTreeWin shows what your directories and files actually look like and doesn't show the duplicate copies of the same directories that Windows Explorer shows if you are using Windows Vista or Windows 7. When using these newer Windows Explorers, these duplicate large directories are shown as being outside of your selected drive. These duplicate directories are AppData, Contacts, Desktop, Documents, Downloads, Favorites, Links, HomeGroup, Libraries, Music, My Documents, My Music, My Pictures, My Video, Pictures, Saved Games, Searches, Videos, your computer's name, etc.

ZTreeWin shows all directories and all subdirectories at the same time. When you click on a directory, all the files, including all hidden files in the entire directory and subdirectories, will appear. These useful features include viewing, searching, and organizing files and directories and the quick viewing of the internal contents of files. Another nice feature: You can split your screen so you can view one drive on the left side and a different drive on the right side. Or you can view a folder and all of its files on the left side and on the right side view the same drive but a different folder and all of its files.

Another interesting feature is the ease in chagning the file attributes. For example, using ZTreeWin, select the file and at the bottom of the screen, depress the Ctrl key and click on Attributes, and the choices appear where you can change the attributes of the file. The plus symbol is used to add and the minus to remove the attribute and the attribute choices are RASH (R -

*(Continued on page 16)* 

## **Members' classified ads**

Classified ads are free to 20UX300%20Plain% members. Each ad is limited 20Paper%20Fax% to 105 characters, including spaces and to one ad per member per month. Copy has TOE (editor@cipcug.org), within the week after the regular meeting. Otherwise, the ad is held to the following month.

### **Free**

**For sale**  I have the following Free/For Sale (contribution to CIP-CUG): One SHARP UX-300 FAX machine with Handset

to be to John Weigle, editor of I have the following For Sale 20Machine.pdf — David Minkin (contribution to CIPCUG): 2 each Microsoft Mouse, \$2 each Internet Scrollin Mouse (COMP USA), \$2 Video Selector Switch (5 inputs/2 outputs), \$5 — David Minkin

Manual (.pdf) http:// pdf.textfiles.com/manuals/ FAXMACHINES/Sharp%

#### **Wanted**

### **Other categories as needed**

#### **The Outer Edge is printed and prepared for mailing by:**

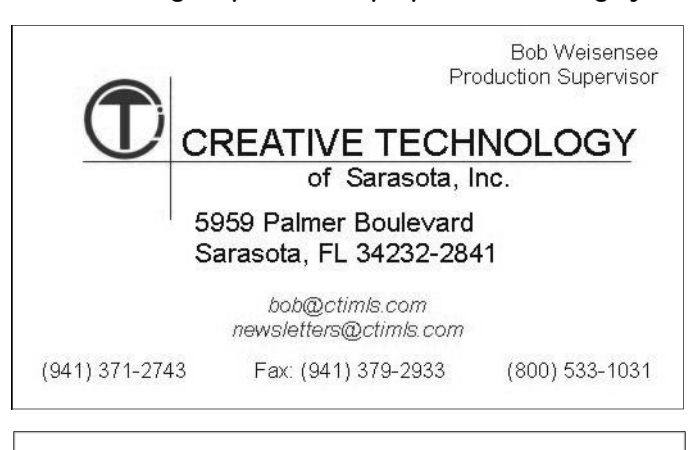

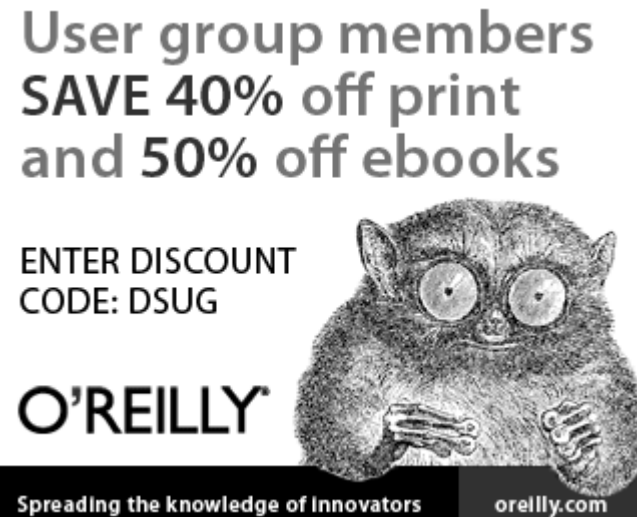

### General news, commentary

#### *(Continued from page 15)*

Read Only, A - Attributes, S - System Files, and H - Hidden). Click on your choice and the file is immediately changed. You can use your mouse or keyboard to make these changes as well as any other changes in ZTreeWin. For example, in selecting Attributes, you can depress the letter A on your keyboard or point to Attributes on the screen with your mouse and click its button, etc.

Another useful feature is the easiest and quickest way to find files. For example, press B (Branch) and all files of the whole branch, including all subfolders will show up in less than a second. Press F (Filespec) and then \*.doc and you will see only your Word files. And if you still can't find the file that you are searching for, press Alt and S (Sort), D (Date & Time) and all are displayed by date.

Another useful feature of ZTreeWin is the ability to find, tag, and delete files and the ability to rename multiple files and/or folders. ZTreeWin displays the size or number of files of each folder or branch. When you depress S (Showall), all files in the whole branch with all subof the time that Windows Explorer takes.

Another feature that I really like is the ability to print all or only the selected the directories and files, as does Wintagged files from many different folders dows Explorer. and what is printed is the file names, extimes.

ity to display all of your, for example, momentarily depressing your Alt and F7 was released. However, three years later, photograph files, even from different keys, which makes ZTreeWin fill your in 1995, all production of XTree was drives, in a common totally alphabetized screen. If you need only to widen the stopped. The first version of ZTree was format. This is easily done by tagging all ZTreeWin screen, use ALT and F8 keys introduced in 1995 as an improved clone of your photo files and then depressing or to increase its height use the Alt and of XTree and the current version of Ctrl and S (Showall), which will show all F9 keys. To permanently set the screen ZTreeWin was released on Dec. 6, 2010. the tagged files.

ZTreeWin you can recover your deleted to change the font size, etc. files that don't appear in Windows Explorer Recycle directory. For example, if that I have not described, and some of the These versions may be downloaded from you deleted any Microsoft Word files more popular ones follow: You can indi-http://ww.ztree.com/html/download.htm. using Microsoft Word, they don't appear vidually color-code your files based on The cost of version 2 is \$29.95 and of 1 is are visible and can be easily recovered.

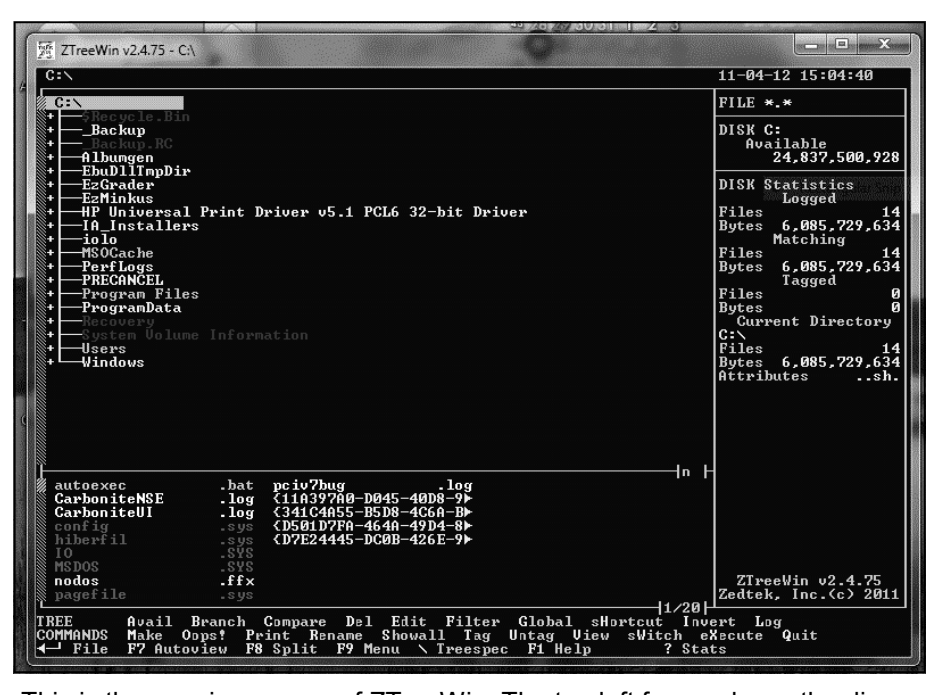

This is the opening screen of ZTreeWin. The top left frame shows the directory for the C: drive, with the frame just below shows the files in the root directory. Statistics are on the right and commands are on the bottom. Long -time computer users will recognize the similar to the old XTree program.;.

does not restrict you from accessing all of on a different computer, etc.

tensions, sizes, attributes, dates, and ZTreeWin is that its opening screen does XTree was first introduced. It was origi-Another nice feature is that by using page 2 A and B. There are other features available: 2.2 for Windows NT, 2000, size, use Alt and F10 keys with options

Another nice feature is that ZTreeWin data with that previously backed up to a same version.

folders will show up in less than a quarter system files, which cannot be viewed flash drive or even from a floppy disk displays all of the Windows hidden or CD; you can run ZTreeWin from a USB using Windows Explorer. Plus ZTreeWin without previously installing the program

Another interesting feature is the abil-percent. But this is easily corrected by 1992, the first Windows version of XTree One of the interesting things about proved service relates back to 1985, when not fill the screen; it fills only about 90 nally designed to work with DOS and, in The history of ZTreeWin is interesting because the general idea of this im-

> There are numerous other features and 1.74 for Windows 95, 98, and ME. There are two versions of ZTreeWin XP, Vista and 7 (both 32-bit and 64-bit),

in Windows Explorer Recycle directory, their names or attributes and you select \$19.95. There is a 30-day free evaluation but by viewing the Recycle directory the color; you can easily open and display period. In addition, if you have an earlier using ZTreeWin, all those deleted files ZIP (really compressed) files; you can version, you may continue to upgrade easily compare sections of your working free as long as you upgrade using the

# **Writer shares experiences with shopping websites**

#### **By Steve Baer**

*Featured Writer, Hilton Head Island Computer Club, SC February 2012 issue, Island Computing www.hhicc.org Baer (at) ieee.org* 

There is still no new tablet at gadget central. I'm still waiting for a good ice cream Sandwich device like the new Asus Transformer Prime. But, with the holigadget central. I'm still waiting for a good ice cream Sandwich device like the new Asus days over, I had a chance to reflect with Mrs. Gadget about our recent web shopping experiences. *(Note that this article was written almost a year ago. — Editor)* 

This was stimulated by a frustrating session with hotels.com, where I searched for things, made a selection, entered credit card data and then received an email back from them first saying the location was sold out at that date, and then a few minutes later saying there had been a computer error.

I contrast that with my amazon.com experiences where they know who I am, offer reviews of products, show what others bought who looked at this type of product, and execute flawlessly. Even a recent event in buying an old book (from a sub-merchant) that arrived smelling of cigarette smoke resulted in an immediate refund.

Based on the above, there seem to clearly be rankings in the quality of web shopping sites, just as there are for everything else. Below are a few of our family

experiences.

**A — Very Good (Favorites I would**  site to find out. **use again)** 

problem resolution.

Shoemall.com — Quite good in come a long way in the past few years. search, selection and execution.

as low as the competition.

Target.com — Good execution.

Partsexpress.com — Good for electronics and home theater parts, including **ing better around)**  the obscure. Good search, review, and return policy. Shipping may be a bit high at times.

Nordstroms.com — Good for clothing. Free shipping and returns. No minimum purchase required. Should prices go down after purchase of an item, a simple it for the difference is issued to the cus-**other choices)**  tomer.

Potterybarn.com — Good for home as good as that of individual hotel sites. accessories. Items arrive well boxed and in a timely fashion.

for kitchen utensils, dishes, cookware and central place from which to order online. bake ware. Items arrive well boxed and in a timely fashion.

clothing. Approximately once a month input to this article.

experiences and approximate ratings. they have free shipping with no minimum Hopefully, others will pass along their purchase required for 24 hours, but it is never advertised. One must visit the web-

Amazon.com — The standard to store. A gift for someone else was orwhich all should aspire. Good in all as-dered. Item was lost and never received pects: search, reviews, pricing, execution, by recipient. Customer service refunded Belks.com — Complete department money, no questions asked. They have

Buy.com — Quite good in execution get an idea of the range of airline prices and price. But sometimes the price is not and schedules. Usually going directly to Kayak.com  $-$  I use this site only to the airline site provides slightly lower prices.

**B — Medium (Worth a try, if noth-**

Bedbathandbeyond.com — Interesting website for home accessories. During "check out" an error was made, but unfortunately the software was not specific enough to explain the problem. Purchase had to be completed via phone.

phone call to customer service and a cred-**worth another visit, unless I have no C — Needs Improvement (Not** 

Hotels.com — Posted inventory not

Crateandbarrel.com — Excellent site local stores as opposed to providing a Homedepot.com and Lowes.com — Both seem designed to steer you to their

Talbots.com — Good for women's may vary. I thank Mrs. Gadget for her Remember, these comments are based only on a small sample. Your experience

# **Discount offered on WinX DVD Ripper Platinum**

*Vice President Craig Ladd. — Editor* 

\$45.95). http://www.winxdvd.con/dvdripper-platinum.

Buy at https://secure.avangate.com/ order/checkout.php?

*This information was provided by*  PRODS=1412049&QTY=1&CART=2.

Coupon code IJ76XDOCB.

support multicore CPU (maxmm 8-core minutes. processor) and Hyperthreading.

DVDs to AVI, MP4, MPEG, WMV, Free lifetime update to latest version.

Fifty percent discount on Digiarty's DVD ripping solution in the market YouTube compatible videos, etc. 1:1 WinX DVD Ripper Platinum (regularly thanks to the cutting-edge technology to backp DVD to PC, USB within 5 This DVD ripper brings the No. 1 fast Samsung, XOOM, Galaxy tablet, FLV, 3GP, iPhone/5, iPad/3, iPod/5, Apple TV, PSP, Zune, Zen, Android, HTC,

> Rip both homemade and encrypted mail, guaranteed reply within 24 hours. Free lifetime technical support via e-

### CIPCUG news and events / General news, commentary

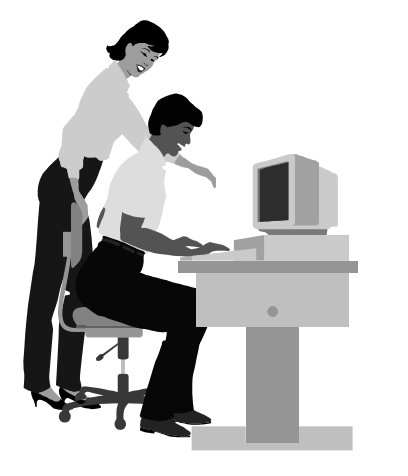

# **F1—Your Help Key**

*(Revised Sept. 7, 2008)* 

### **COMMUNICATIONS/INTERNET (GENERAL)**

World Wide Web DM

### **DATABASES**

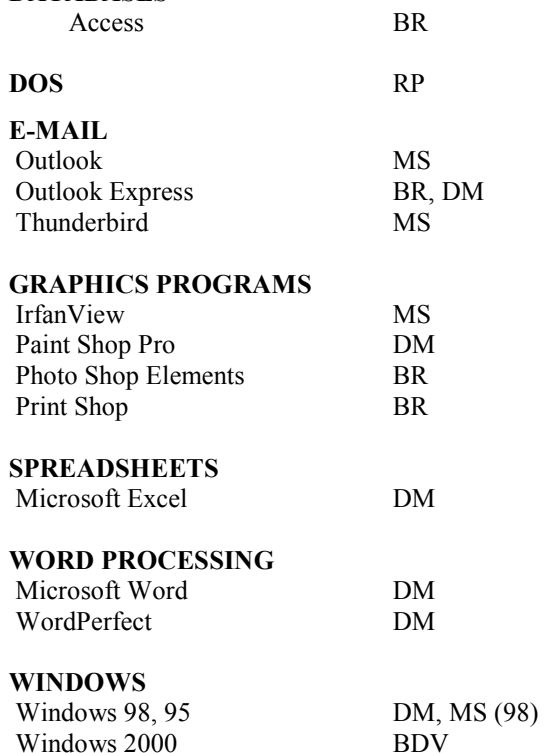

Windows XP DM

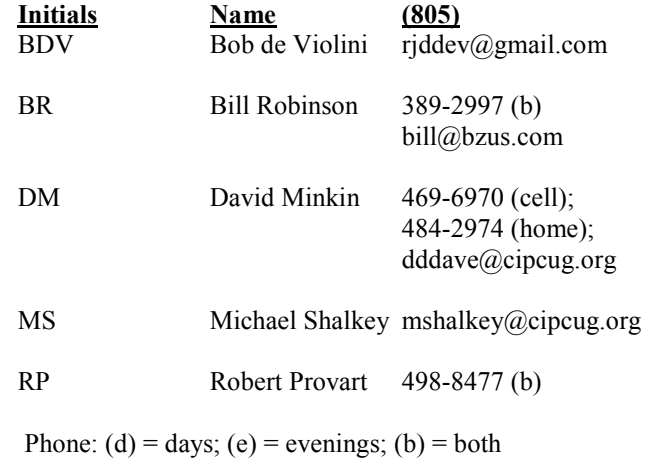

**If you would like to volunteer to help others, please send your contact information and programs you're willing to help on to editor@cipcug.org.** 

**. . . . . . . . . . . . . . . . . . . . . . . .** 

### **WEB HELP SITES (Updated 10-02-12)**  Steve Bass TechBite Newsletter registration page: www.techbite.com DSL reports: www.dslreports.com Steve Gibson: www.grc.com Kim Komando: www.komando.com Leo Laporte: www.leoville.com Jeff Levy: www.jefflevy.com Linux distributions: www.DistroWatch.com Microsoft: www.microsoft.com OnGuard Online: http://www.onguardonline.gov PCMag: www.pcmag.com PC Pitstop: www.pcpitstop.com PC World: www.pcworld.com Recalled products: www.recalls.gov SANS Institute — Computer Security Education and Information Security Training: www.sans.org Smart Computing: www.smartcomputing.com Spyware Warrior: www.spywarewarrior.com User Group Relations (Gene Barlow): www.ugr.com Ventura County Computers (Rick and Toby's shop): www.vccomputers.com Virus Bulletin: www.virusbtn.com/index Windows Secrets: www.windowssecrets.com Windows The Official Magazine (UK): www.officialwindowsmagazine.com/

**If you have a favorite help site on the Web, please forward it, so we can expand the section. If you find a link that doesn't work, please tell us that, too.** 

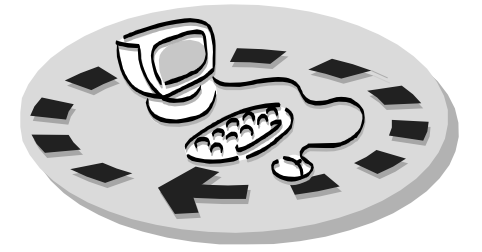

Every month, members of the Channel Islands PC Users Group have access to:

♦ The Outer Edge newsletter, which includes a list of members willing to help people who have similar interests. other members.

question-and-answer session and program The whole concept of user groups is on new software or hardware.

♦ Special Interest Groups — special meetings held monthly.

regular meeting.

Other benefits include:

♦ Special user group discounts on

# Why join Channel Islands PC Users Group (CIPCUG)?

books and software.

♦ A flash drive containing many useful freeware programs.

♦ A chance to make friends with

♦ The general meeting, featuring a to good use by helping other members. respectively. ♦ The ability to put your knowledge members helping members.

♦ Door prizes and raffle at the with payment to CIPCUG-Membership, Please clip the coupon below and send P.O. Box 51354, Oxnard, CA 93031- 1354.

Please make checks payable to

### CIPCUG.

**Dues for new members**  Individual member, \$40. Family membership (same address), \$55.

Renewals are \$30 and \$35 per year

TOE subscription only (in the U.S.), \$20.

### **CIPCUG E-MAIL ADDRESS**

Members who would like to have an email address through CIPCUG in the form of YourName@cipcug.org may obtain one for \$20 per year.

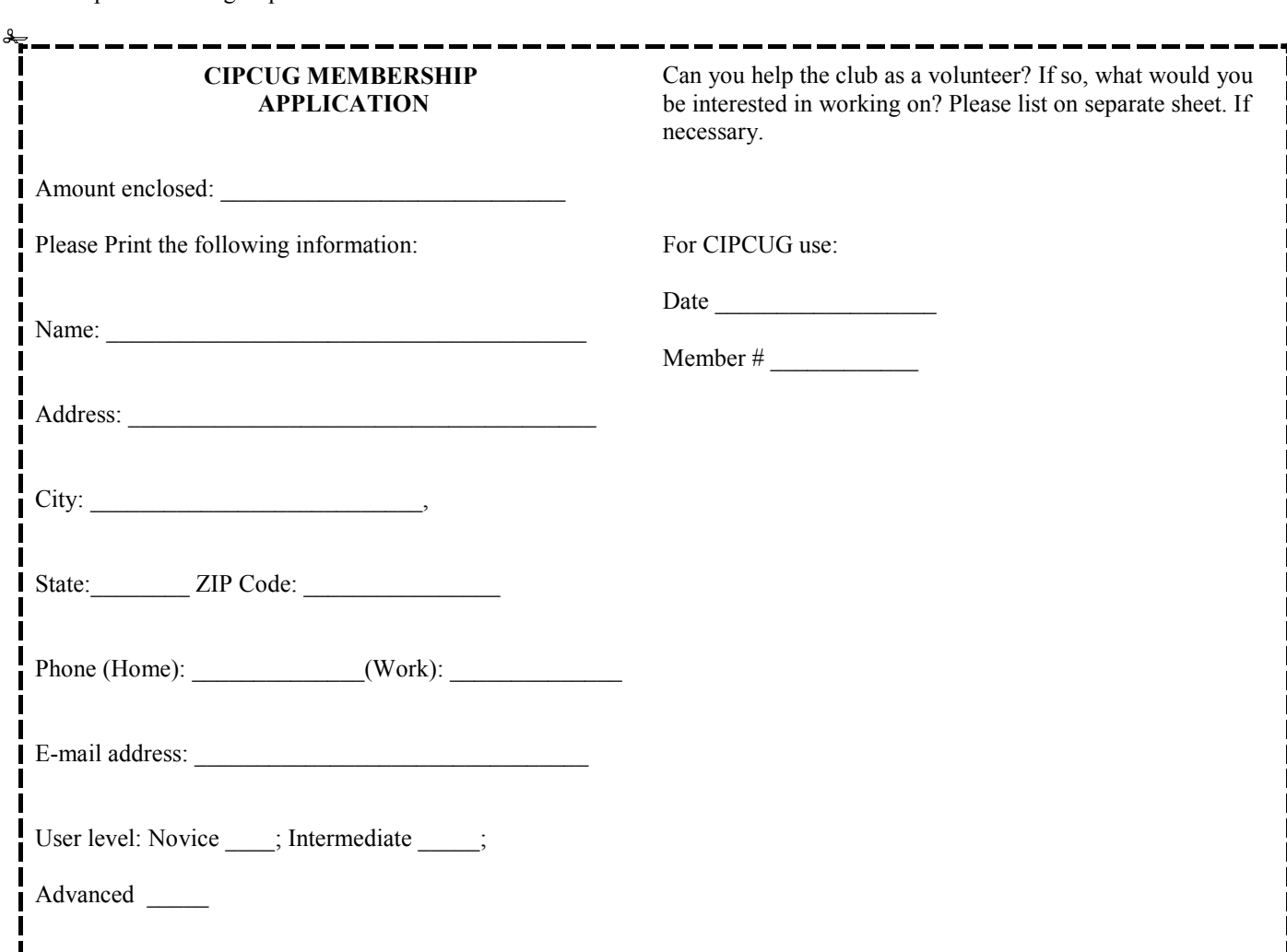

# **Channel Islands PC Users** *Group Inc.*

P.O.Box 51354 Oxnard, CA: 93031

NON-PROFIT U.S. POSTAGE PAID OXNARD. CA PERMIT NO. 1785

### **DATED MATERIAL Please Do Not Delay**

### **DUES REMINDER**

If the code above your name is 2012 NOVEM-BER, your membership dues are payable in NO-VEMBER 2012.

# NOVEMBER 2012 MEETING OF THE CHANNEL ISLANDS PC USERS GROUP

**The map shows the easiest route to the Boys & Girls Club, but if you prefer, you can take the Carmen Drive offramp to Ponderosa Drive, which leads to Temple Avenue.** 

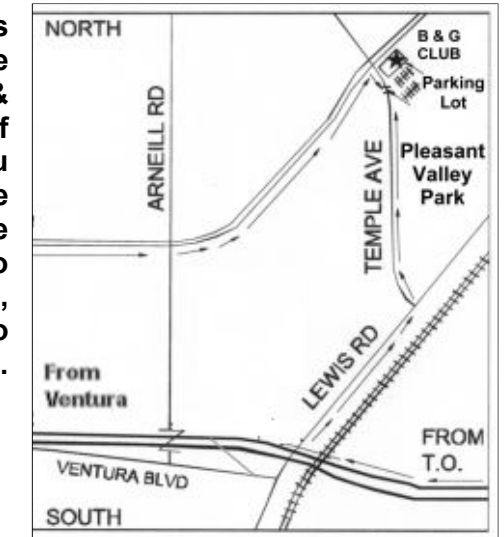

**Saturday morning, Nov. 17, at the Boys & Girls Club, 1500 Temple Ave. (Ponderosa Drive and Temple Avenue), Camarillo.** 

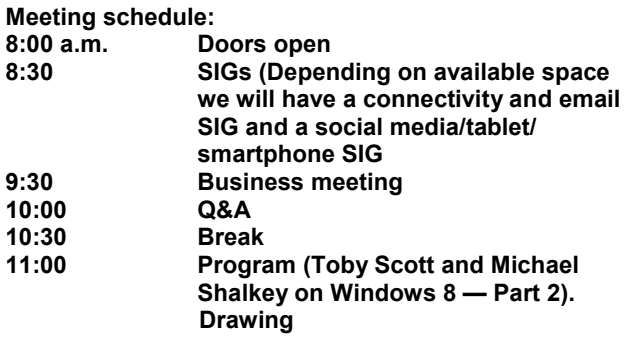